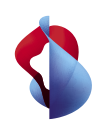

**Swisscom blue TV**

# Setting up the Swisscom

**Swisscom (Switzerland) Ltd.** Postfach 3050 Bern www.swisscom.ch/internetbox-help 0800 800 800

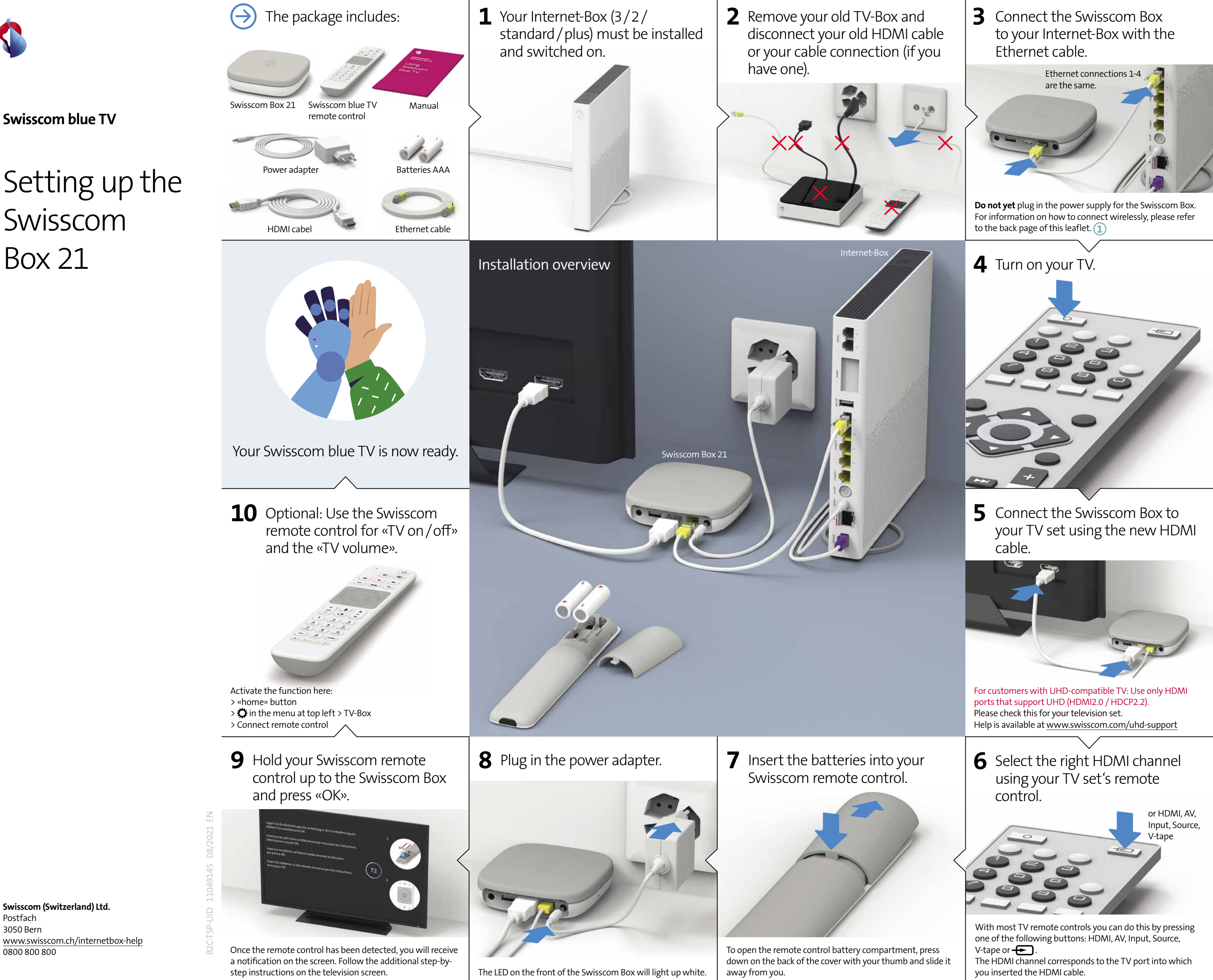

## LED behaviour

**a)** The Swisscom Box is switched off. **b**) The Swisscom Box is on standby, or has no Internet connection.

**c)** The Swisscom Box is switched on.

## WLAN connection  $\Phi$

### **We recommend using an Ethernet cable to connect the Swisscom Box to the Internet-Box.**

If this is not possible and you have an Internet-Box, you can use a WLAN-Box (wireless connection between Internet-Box and WLAN-Box):

Install the wireless WLAN-Box according to the instructions and connect the Swisscom Box to the WLAN-Box using the Ethernet cable provided.

The WLAN-Box only functions in connection devices are not supported.

with the Internet-Box 3, 2, plus or standard. Older

## Swisscom Box placed out of view

### **There does not need to be a clear line of sight between the Swisscom Box and the remote control.**

The remote control and the Swisscom Box are connected via Bluetooth, with the advantage that a clear line of sight is not required between the devices. You can, for instance, store your Swisscom Box in a cupboard beside your TV set (not in metal cabinets or containers). However, the Swisscom Box must be well ventilated to prevent overheating and damage. You can also mount it to the back of your television set. The installation kit for this purpose is available in the Swisscom Shop.

You can see if there is a problem under > «home» on the remote >  $\bullet$  in the menu at top left > Video and Audio > UHD Test. If a  $\times$  is displayed here, follow steps **1** - **3**.

Certain materials and devices impair reception. If the remote control is slow to react or unreliable, place the Swisscom Box somewhere else.

## Multi-functional remote control

In order to use an infrared multi-functional remote control, you will need an **USB IR Dongle-Kit**. This device is available at the Swisscom Shop.

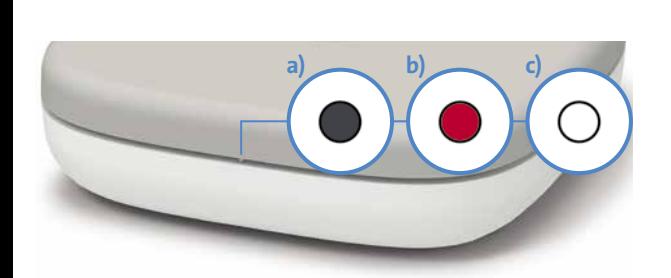

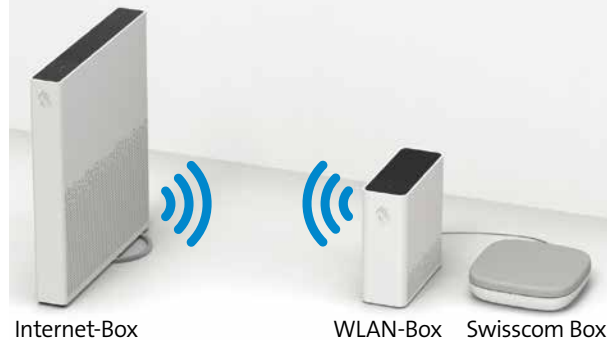

 $\rightarrow$  «home» on the remote  $\rightarrow$   $\bullet$  in the menu at top left > System > Overview > «Video Output». In order to be able to receive UHD, the screen resolution shown here must be at least «3840 x 2160p». If a resolution lower than this is shown, at least one of the devices, HDMI cables or HDMI connections you are using is not UHD-compatible. The incompatible item may also be a receiver or audio system, for example.

### **General procedure for problems with Swisscom blue TV 1** Switch the Internet-Box off and on.

- **2** Unplug the power supply for the Swisscom Box and plug it back in.
- **3** On the Swisscom Box, go to the menu and restore the factory settings. Your recordings and channels will not be deleted:  $>$  «home» on the remote  $>$   $\bullet$  in the menu at top left > System > Reset TV-Box

## Interference with the TV picture

### I am not getting a UHD image

### **UHD Assistant**

**Power adapter**<br>Do not place the device or furniture, etc. on top of the power adapter and avoid pinching<br>the cord. Handle the power adapter by the plug. Do not disconnect the plug by tugging<br>the cord and never touch the p cause a short circuit or electrical shock. Never tie in the adapter in a knot and do not bundle it with other cords. The power adapter should kept out of the way so it is not stepped on. A damaged power adapter is a fire and electrical shock hazard. Check the power adapter on a regular basis. If the power cord is damaged, ask for help at your Swisscom shop. The AC power adapter should only be changed at a qualified service shop.

Do not place the device in a location with direct sunlight, excessive dust or mechanical vibration and do not place it near heat sources. The device should be placed on a solid<br>and secure base. Do not place the device on a soft surface, such as a rug, as this may<br>block the ventilation openings on the bottom. A high humidity, for example the kitchen, as the condensation may cause malfunctions or<br>may damage the device. Placing the device on top of radiators or other heating elements<br>may also cause malfunctions or damage. Ensure th around the device to prevent it from overheating. Do not cover the device. Avoid<br>exposing the device to water or humidity. Do operate the device near water. If an object<br>falls on the device or liquid is spilled over it, un

- **1** In order to receive UHD quality, you must ensure that you are using the correct HDMI channel (previous page, step 3). This channel is different for every type of television set. If you go to www.swisscom.com/uhd-support, you will find a list of the most common television sets and the corresponding HDMI channel.
- **2 Use the HDMI cable provided.** Some of the older HDMI cables cannot support the current quality standards and can result in a poorer television-viewing experience. If you would like to use a different or longer cable, it needs to be an HDMI Premium Certified Cable.
- **3** The screen resolution settings possible may be found here:

## I have no television picture at all

- **1** Check the power cable (previous page, step 8).
- **2** Check that the TV is set to the correct HDMI channel. For this you must use the remote control for your television set. The HDMI channel corresponds to the port into which the HDMI cable is plugged on the back of the TV (previous page, step 7).
- **3** Check whether the HDMI cable has been plugged in correctly (previous page, step 4).

## Packaging

Reuse the packaging – simply remove the logo and personalize your box.

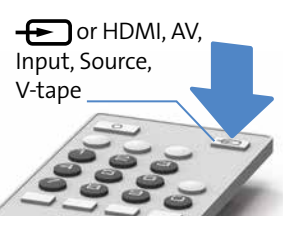

- 
- 

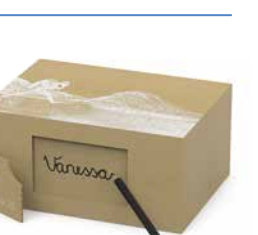

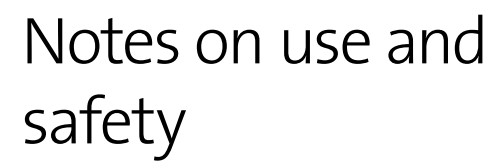

**Maximal transmitting power of the Swisscom Box 21 (IP1800):**  WLAN 2400-2483.5 MHz: 20 d

**Decay of Conformit** 

### **Warning: risk of electrical shock.**

Never open the Swisscom Box 21 and the power adapter as there is a risk of electric<br>shock. If your Swisscom Box 21 or power adapter is damaged, immediately disconnect<br>the device from the power supply and contact Swisscom.

**Power Source**<br>The power adapter of the Swisscom Box 21 should only be connected to a 220–240V AC,<br>50 Hz outlet. Ensure that you select the correct voltage setting.<br>Warning: Disconnect the power if the device will not be i

**Instructions** Produced in multiple variations by a small, contented Swisscom team with sporadic, cious support from top-quality Swiss chocolate

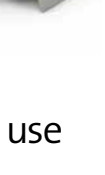

### a) The LED does not light up when you use the remote control.

### b) The LED lights red when you use the remote control.

### **Swisscom Box 21**

### **Batteries**

Warning: Installing batteries incorrectly may cause battery leakage and corrosion and damage the remote control. Do not mix old and new batteries or batteries of a different type. Dispose of old batteries by taking them to a recycling centre. Batteries may not be disposed of with normal household waste. Caution: Insert the batteries/rechargeable batteries the correct way round. Do not try to

recharge non-rechargeable batteries and under no circumstances dispose of batteries in a fire, as they may explode. Do not mix batteries (old and new, alkaline and carbon, non-<br>rechargeable and rechargeable, etc.) If the device is not in use for a long time, remove the<br>batteries and store the device in a dry the device thoroughly with a dry cloth. Do not expose batteries to excessive heat, for example direct sunlight, fire, etc.

there is always a minimal distance between human and device of 20 cm. Keep also a distance of 20 cm between other wireless devices like DECT

phones. The Swisscom Box 21 (IP1800) is not allowed to be manipulated and to change WLAN antennas.

**All operating modes:**

2.4 GHz: Bluetooth (BR/EDR, LE) 5 GHz: 802.11a, 802.11n (HT20), 802.11n (HT40), 802.11ac (VHT20), 802.11ac (VHT40), 802.11ac (VHT80)

WLAN 5150-5350 MHz: 23 dBm WLAN 5470-5725 MHz: 23 dBm Bluetooth 2400-2483.5 MHz: 20 dBm

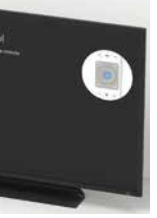

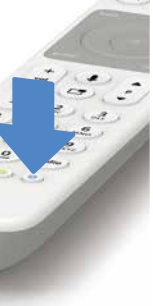

The Swisscom Box 21 (IP1800) is CE-compliant. This product has been developed to comply with EU essential directive concerning the usage of radio-wave (EU Directive 2014/53/EU). The declaration of conformity may be consulted

C E

at www.swisscom.ch/tvbox-doc

**From logation and WEEE**<br>
Instead it shall the product shall not be treated as household waste.<br>
Instead it shall be submitted to Swisscom. The Swisscom Box 21 (IP1800),<br>
manufactured by Arcadyan, was designed to meet the

**Manufacturer** Arcadyan Germany Technology GmbH, Koelner Strasse 10B, 65760 Eschborn, Germany

Dolby, Dolby Vision, Dolby Audio, and the double-D symbol are trademarks of Dolby<br>Laboratories. Manufactured under license from Dolby Laboratories. Confidential<br>unpublished works. Copyright© 1992-2019 Dolby Laboratories. A For DTS patents, see <u>http://patents.dts.com</u>. Manufactured under license from DTS<br>Licensing Limited. DTS, the symbol, DTS and the symbol together, and DTS 2.0+Digital<br>Out are registered trademarks or trademarks of DTS, In

## Remote control problems

Replace the batteries.

- You can also check the battery level here > «home» on the remote
- $\rightarrow$   $\bullet$  in the menu at top left > System
- > Remote Control

Connect your remote:

- **1** Unplug the power supply for the Swisscom Box and plug it back in.
- **2** Wait until the Swisscom Box is completely switched on (TV image is displayed).
- **3** Press and hold the WPS button on the Swisscom Box for three seconds.
- **4** Once this screen appears, press the OK button on the Swisscom blue TV remote. The LED will then flash white until the remote is connected.

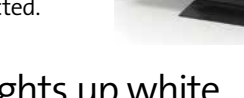

## c) The LED lights up white

The remote control doesn't work, even though the LED lights up in white when you press any button.

- **1** If you have multiple Swisscom Boxes in the same household, please make sure that you are using the correct remote control.
- **2** Unplug the power supply for the Swisscom Box and plug it back in.
- **3** If this does not help, press and hold the blue button on the remote control for 3 seconds. This restarts the remote control.

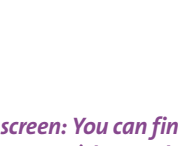

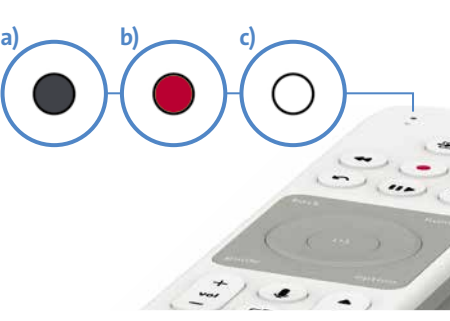

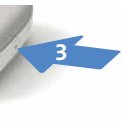

**WLAN**<br>The Swisscom Box 21 (IP1800) radiates radio frequencies and complies with EU radiation The Swisscom Box 21 (IP1800) radiates radio frequencies and complies with EU radiation<br>exposure limits set forth for an uncontrolled environment.<br> $\boxed{II}$  CH MHz frequency range. The device should be placed such way, that

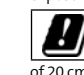

**2 1**

## Buttons and connections

- **1 audio:** TConnect audio equipment
	- Digital: Home-cinema system (mini TOSLINK cable) Analogue: Hi-fi equipment or amplifier (3.5 mm cinch cable)
- **2 usb:** USB port
- **3 hdmi:** connect TV set (HDMI cable)
- **4 ethernet:** connect Internet-Box (Ethernet cable) **5 power:** connect power (power adapter)
- **6 wps:** connect the Swisscom Box wirelessly to the
- Internet-Box or restart pairing with the remote control

## Connecting an audio system

### **HDMI**

**HDMI port:** If your audio system has HDMI ports, you can connect it between the Swisscom Box and the television. HDMI cables should be used to connect both the Swisscom Box to the audio system and the audio system to the television. In the Swisscom blue TV settings, under  $\rightarrow$  «home» on the remote  $\rightarrow$   $\bullet$  in the menu at top left > Video and Audio > Audio > Surround Sound change from «Stereo» to «Surround Sound».

**UHD:** To be able to benefit from UHD, both the television set and your audio system must support UHD (HDMI 2.0 & HDCP 2.2). If only your television supports UHD, connect the Swisscom Box directly to the television using an HDMI cable and use a normal audio cable between the television and the audio system.

### **Audio cable**

**Digital:** You can connect a digital home-cinema system to the Swisscom Box using a mini TOSLINK cable. Connect the cabel to the audio port of the Swisscom Box. In the Swisscom blue TV settings, under  $\rightarrow$  «home» on the remote  $\rightarrow$   $\bullet$  in the menu at top left > Video and Audio > Audio > Surround Sound change from «Stereo» to «Surround Sound».

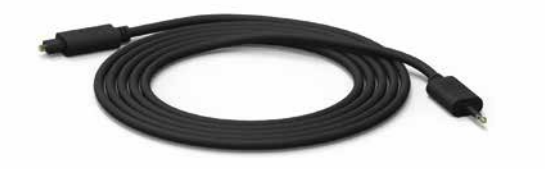

**Analogue:** You can connect analogue hi-fi equipment to the Swisscom Box using a 3.5 mm cinch adapter cable. When using an analogue audio cable, you can only get stereo quality. We recommend using the analogue audio port only to listen to the radio, since there may be time delays between picture and sound if using it to watch TV.

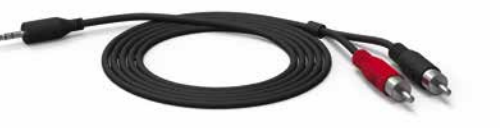

## **Disruptions**

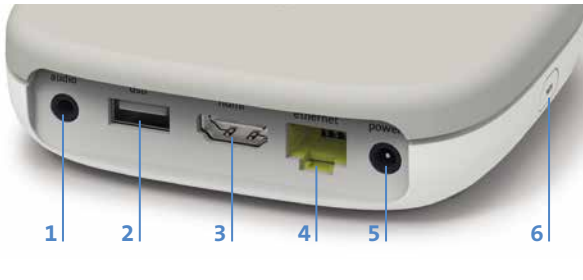

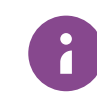

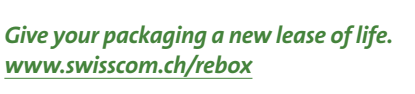

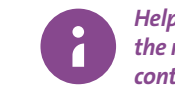